## Grow with Google

## Get Your Local Business on Google Search and Maps

With a Google Business Profile, your business can stand out for free across Google Search and Maps.

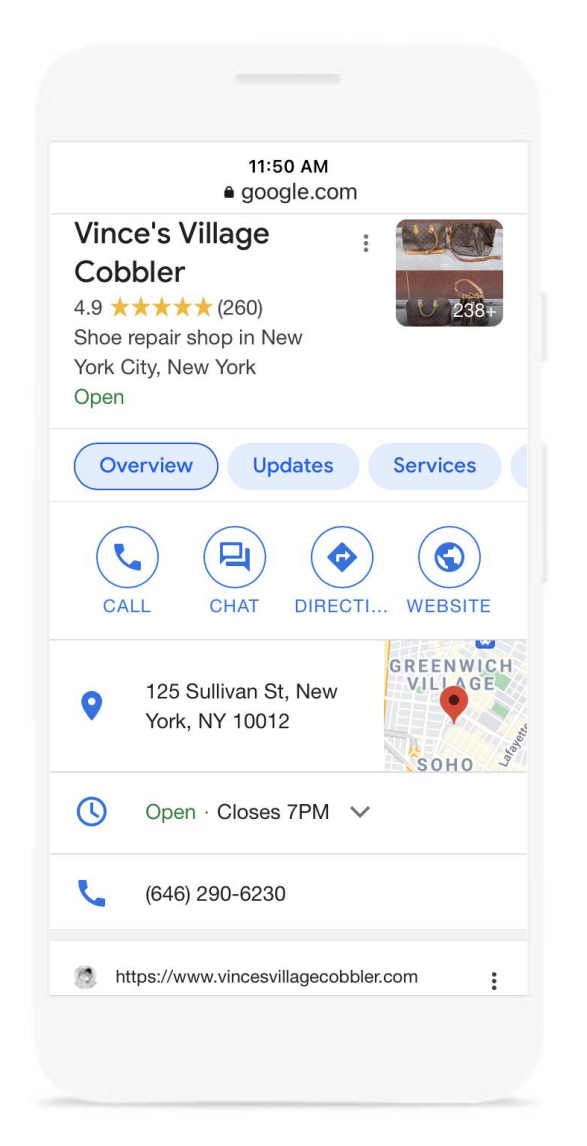

 $\frac{\ln n}{n}$ 

## To create and verify a Business Profile:

- Visit [google.com/business](https://www.google.com/business/) Sign into Google or create a new account. **1**
- Enter the name of your business. **2**
- Choose a category. **3**
- Enter your business address. P.O. boxes are not allowed. **4**
- Add a phone number, website, or both. **5**
- To complete verification request a postcard. **6**
- Once you receive this postcard by mail, follow the instructions to finalize the verification process. **7**

## Grow with Google

With a Google Business Profile, your business can stand out for free across Google Search and Maps. You can engage with customers, or find new ones, with the features listed below.

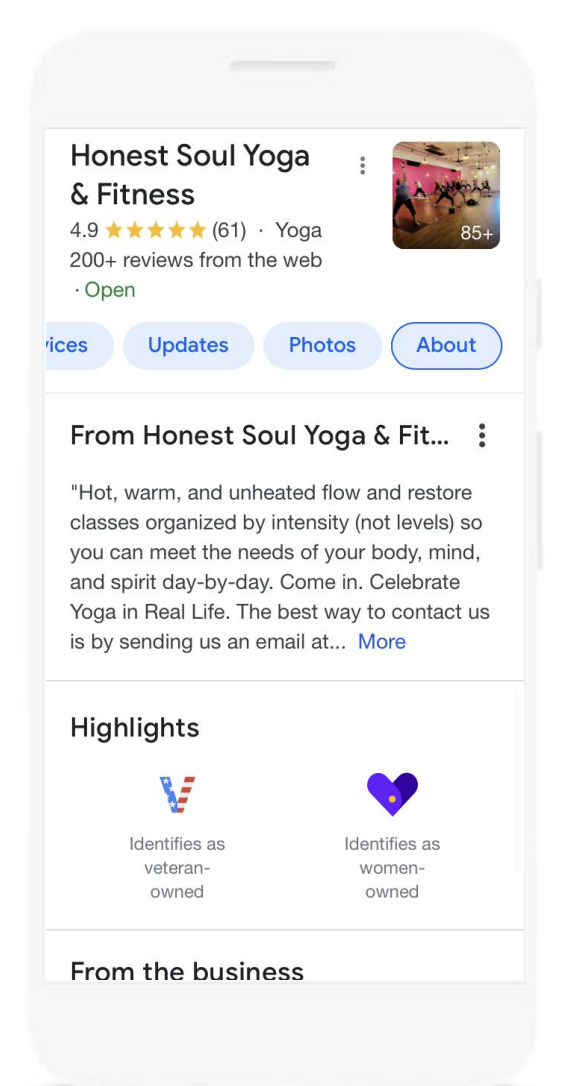

- Update your profile with current hours, address and phone number. **1**
- Post photos, offers, and news directly on your Business Profile. **2**
- Add attributes to highlight business details **3** like Women-owned, Veteran-owned, Latino-owned, and Black-owned.
- Link to bookings for your classes and appointments, including online options. **4**
- Respond to customer reviews to build credibility and loyalty. **5**
- Explore insights to see how customers find **6**and engage with your Business Profile.

For additional resources check out [google.com/grow](https://grow.google/)

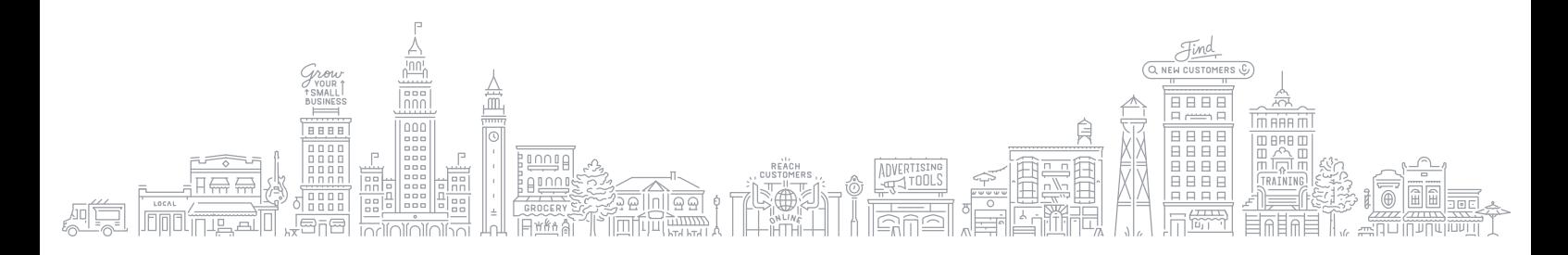